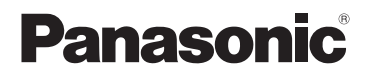

## Mode d'emploi de base Double Caméra

# Modèle No.**HX-DC10 HX-DC1**

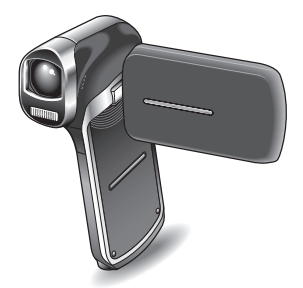

Lire intégralement ces instructions avant d'utiliser l'appareil.

**Plus d'informations détaillées sont contenues dans le "Mode d'emploi (format PDF)" présent sur le CD-ROM fourni. Installez-le sur votre ordinateur et lisez-le.**

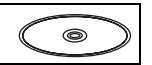

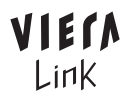

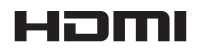

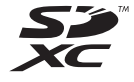

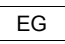

EG Web Site: http://www.panasonic-europe.com

1AG6P1P6301--(S) VQT3M95

## **Précautions à prendre**

### *Cher client,*

Nous souhaitons vous remercier d'avoir choisi cet appareil Double Caméra Panasonic. Veuillez lire attentivement les présentes instructions d'utilisation et les conserver à portée de main pour pouvoir vous y reporter ultérieurement. Veuillez noter que les commandes, composants, éléments de menu, etc. de votre appareil Double Caméra peuvent être légèrement différents de ceux des illustrations des présentes instructions d'utilisation.

### **AVERTISSEMENT: POUR RÉDUIRE LES RISQUES D'INCENDIE, DE CHOC ÉLECTRIQUE OU DE DOMMAGES À L'APPAREIL,**

- $\bullet$  **N'EXPOSEZ PAS CET APPAREIL À LA PLUIE, À L'HUMIDITÉ, À L'ÉGOUTTEMENT OU AUX ÉCLABOUSSEMENTS, ET NE PLACEZ SUR L'APPAREIL AUCUN OBJET REMPLI DE LIQUIDE, COMME PAR EXEMPLE DES VASES.**
- $\bullet$  **UTILISEZ EXCLUSIVEMENT LES ACCESSOIRES RECOMMANDÉS.**
- $\bullet$  **NE RETIREZ PAS LE COUVERCLE (OU LE PANNEAU ARRIÈRE); IL N'Y A AUCUNE PIÈCE RÉPARABLE PAR L'UTILISATEUR À L'INTÉRIEUR. CONFIEZ TOUTE RÉPARATION À UN TECHNICIEN DE SERVICE QUALIFIÉ.**

### **ATTENTION!**

- $\bullet$  **NE PAS INSTALLER OU PLACER CETTE UNITÉ DANS UNE BIBLIOTHÈQUE, PLACARD OU UN AUTRE ESPACE CONFINÉ. S'ASSURER QUE CETTE UNITÉ EST BIEN VENTILÉE. POUR ÉVITER TOUS RISQUES D'ÉLECTROCUTION OU D'INCENDIE CAUSÉS PAR UNE SURCHAUFFE, S'ASSURER QU'AUCUN RIDEAU OU AUTRE MATÉRIAU N'OBSTRUE LES BOUCHES DE VENTILATION.**
- $\bullet$  **N'OBSTRUEZ PAS LES OUVERTURES D'AÉRATION DE L'APPAREIL AU MOYEN DE JOURNAUX, NAPPES, RIDEAUX ET SIMILAIRES.**
- $\bullet$  **NE PLACEZ PAS DE SOURCES DE FLAMMES NUES, TELLES QUE DES BOUGIES ALLUMÉES, SUR L'APPAREIL.**
- i **ÉLIMINEZ LES BATTERIES DANS LE RESPECT DE L'ENVIRONNEMENT.**

LA PRISE ÉLECTRIQUE DOIT SE TROUVER À PROXIMITÉ DE L'ÉQUIPEMENT ET ÊTRE FACILEMENT ACCESSIBLE.

### **E** Concernant la batterie

### **Avertissement**

Risque d'incendie, d'explosion et de brûlures. L'appareil ne doit pas être démonté, chauffé à plus de **60 oC** ou brûlé.

### **ATTENTION**

Danger d'explosion si la batterie/pile n'est pas remplacée correctement. Remplacez-la uniquement par une batterie/pile identique ou du même type recommandée par le fabricant.

Suivez les instructions du fabricant pour jeter les batteries usées.

### ■ Compatibilité électrique et **magnétique EMC**

Le symbole (CE) est placé sur la plaque d'évaluation.

### k **Plaque signalétique**

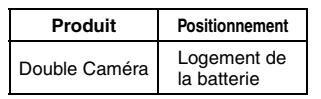

#### **E** Remarque **concernant les**

**batteries et piles** Les batteries

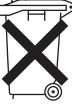

rechargeables ou piles usagées ne peuvent être ajoutées aux déchets ménagers. Informez-vous auprès de l'autorité locale compétente afin de connaître les endroits où vous pouvez déposer celles-ci.

k **Avis aux utilisateurs concernant la collecte et l'élimination des piles et des appareils électriques et électroniques usagés**

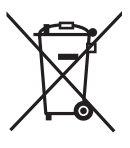

Apposé sur le produit lui-même, sur son emballage, ou figurant dans la documentation qui l'accompagne, ce pictogramme indique que les piles et appareils électriques et électroniques usagés doivent être séparés des ordures ménagères.

Afin de permettre le traitement, la valorisation et le recyclage adéquats des piles et des appareils usagés, veuillez les porter à l'un des points de collecte prévus, conformément à la législation nationale en vigueur ainsi qu'aux directives 2002/96/CE et 2006/66/CE.

En éliminant piles et appareils usagés conformément à la réglementation en vigueur, vous contribuez à prévenir le gaspillage de ressources précieuses ainsi qu'à protéger la santé humaine et l'environnement contre les effets potentiellement nocifs d'une manipulation inappropriée des déchets. Pour de plus amples renseignements sur la collecte et le recyclage des piles et appareils usagés, veuillez vous renseigner auprès de votre mairie, du service municipal d'enlèvement des déchets ou du point de vente où vous avez acheté les articles concernés. Le non-respect de la réglementation relative à l'élimination des déchets est passible d'une peine d'amende.

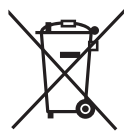

**Pour les utilisateurs professionnels au sein de l'Union européenne** Si vous souhaitez vous défaire de pièces d'équipement électrique ou électronique, veuillez vous renseigner directement auprès de votre détaillant ou de votre fournisseur.

### **[Information relative à l'élimination des déchets dans les pays extérieurs à l'Union européenne]**

Ce pictogramme n'est valide qu'à l'intérieur de l'Union européenne. Pour connaître la procédure applicable dans les pays hors Union Européenne, veuillez vous renseigner auprès des autorités locales compétentes ou de votre distributeur.

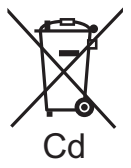

**Note relative au pictogramme à apposer sur les piles (voir les 2 exemples cicontre):**

Le pictogramme représentant une poubelle sur roues barrée d'une croix est conforme à la réglementation. Si ce pictogramme est combiné avec un symbole chimique, il remplit également les exigences posées par la Directive relative au produit chimique concerné.

**E** Précautions d'utilisation **Gardez cet appareil aussi loin que possible des appareils électromagnétiques (comme les fours à micro-onde, les téléviseurs, les consoles vidéo etc.).**

- Si vous utilisez cet appareil au dessus ou près d'un téléviseur, les images et/ou le son de cet appareil peuvent être perturbés par les ondes électromagnétiques.
- · N'utilisez pas cet appareil à proximité d'un téléphone cellulaire car cela pourrait entraîner des parasites nuisibles à l'image et/ou au son.
- Les données enregistrées peuvent être endommagées ou les images fixes peuvent être perturbées par des champs magnétiques puissants créés par des haut-parleurs ou de gros moteurs.
- Les ondes électromagnétiques émises par les microprocesseurs peuvent affecter cet appareil en perturbant l'image et/ou le son.
- Si cet appareil est affecté par un appareil électromagnétique et arrête de fonctionner normalement, éteignez cet appareil et retirez la batterie ou débranchez l'adaptateur. Puis réinstallez la batterie ou reconnectez l'adaptateur secteur et allumez cet appareil.

#### **N'utilisez pas cet appareil à proximité d'un émetteur radio ou de lignes à haute tension.**

• L'utilisation de l'appareil à proximité d'un émetteur radio ou de lignes à haute tension pourrait nuire à l'image et/ou au son.

## **IMPORTANT ! À LIRE**

### k **À propos des modèles traités par le présent manuel d'instructions**

- · Le présent manuel fait référence aux modèles HX-DC10 et HX-DC1.
- Lorsque des passages font référence à un ou des modèles spécifiques, le numéro du modèle est indiqué.

### k **Veillez à d'abord prendre des photos à titre d'essai**

Avant le jour J, veillez à prendre des photos à titre d'essai afin de vous assurer que les images et le son sont correctement enregistrés.

### $\blacksquare$  Indemnisations concernant le contenu enregistré

La société Panasonic ne peut être tenue responsable en cas de dommages liés de manière directe ou indirecte à des problèmes de quelque type que ce soit, entraînant la perte de contenu enregistré ou modifié, et ne peut garantir le contenu en cas d'enregistrement ou de modification ne fonctionnant pas de manière correcte. De même, la clause qui précède s'applique en cas de réparations effectuées sur l'unité (composants du disque dur/de la mémoire non intégrée inclus).

### $\blacksquare$  Manipulation de la mémoire intégrée

Cet appareil est équipé d'une mémoire intégrée (HX-DC10 : environ 80 Mo, HX-DC1 : environ 80 Mo). Lors de l'utilisation du composant, faites attention aux points suivants.

#### **Sauvegardez régulièrement les données.**

La mémoire intégrée est une zone de stockage temporaire. Pour ne pas perdre les données en cas d'effacement sous l'effet de l'électricité statique, des ondes électromagnétiques, d'une détérioration ou d'une panne du support, sauvegardez-les sur un ordinateur ou un DVD (reportez-vous à la page 122 des instructions d'utilisation (format PDF)).

- L'indicateur d'état [\(page 13\)](#page-12-0) s'allume lors de l'accès à la carte SD ou à la mémoire intégrée (lecture, enregistrement, suppression, etc.). N'effectuez pas les opérations suivantes lorsque le voyant est allumé, faute de quoi vous risquez d'endommager la mémoire intégrée ou de causer une anomalie de fonctionnement au niveau de l'unité.
	- Éteindre l'unité (retirer la pile)
	- Éjecter la carte SD de l'appareil photo
	- · Insérer ou retirer le câble USB
	- Exposer l'unité à des vibrations ou des chocs
- Pour la mise au rebut ou le transfert de cet appareil, reportez-vous à la page 111 des instructions d'utilisation (format PDF).

### **■ A propos de la méthode d'enregistrement et de la compatibilité de l'unité**

### **<Compatibilité vidéo>**

- Cet appareil photo est une caméra numérique MP4 (format MPEG-4AVC/ H.264) qui enregistre des vidéos en haute définition (HDTV). Les formats vidéo AVCHD et MPEG2 sont différents et ne sont donc pas compatibles.
- i Il est possible que l'appareil photo dégrade ou ne soit pas en mesure de lire les vidéos enregistrées ou créées avec d'autres produits, tout comme d'autres produits peuvent dégrader ou ne pas être en mesure de lire les vidéos enregistrées avec cet appareil photo, même si les produits prennent en charge le format MP4.

#### **<Compatibilité photo>**

- L'unité est compatible avec la norme unifiée DCF (Design rule for Camera File system), mise en place par la JEITA (Japan Electronics and Information Technology Industries Association), et avec la norme Exif (Exchangeable Image File Format). Les fichiers non conformes à la norme DCF ne peuvent être lus.
- L'unité prend en charge les fichiers image au format JPEG (elle n'est pas en mesure de lire tous les fichiers au format JPEG).
- L'unité peut dégrader ou ne pas être en mesure de lire les images enregistrées ou créées sur d'autres produits. De même, les autres produits peuvent dégrader ou ne pas être en mesure de lire les images enregistrées sur cette unité.

### **A** propos du bloc-pile

i Ne placez jamais le bloc-pile à portée des enfants. En cas d'ingestion du bloc-pile, consultez immédiatement un médecin.

### $\blacksquare$  À propos des photos et des illustrations du manuel

- Les représentations du produit, les illustrations, les écrans de menu, etc. du présent manuel peuvent être légèrement différents du produit.
- Sauf mention contraire, les écrans et les illustrations sont basés sur le modèle HX-DC10.

### ■ Dans le cadre des présentes consignes d'utilisation

- $\bullet$  Les cartes mémoire SD, SDHC et SDXC sont appelées "cartes SD".
- i Les pages de référence sont indiquées entre parenthèses, par exemple : (page 00).

## **TABLE DES MATIÈRES**

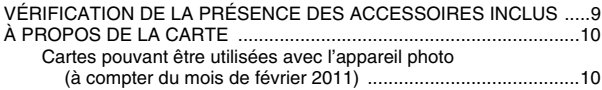

### **[RÉGLAGE](#page-11-0)**

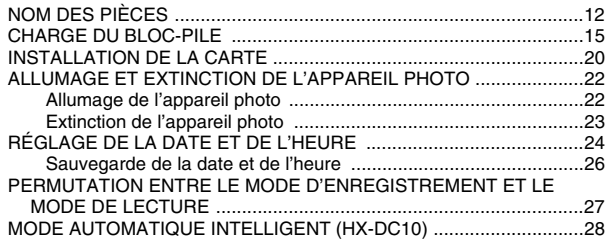

### **[FONCTIONNEMENT DE BASE](#page-29-0)**

### **[PRISE DE VUE](#page-29-1)**

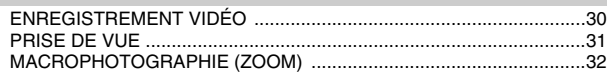

### **[LECTURE](#page-32-0)**

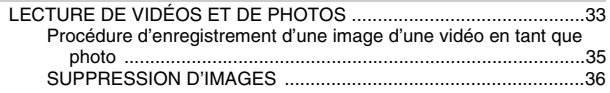

### **[AUTRES PÉRIPHÉRIQUES ET CONNEXIONS](#page-36-0)**

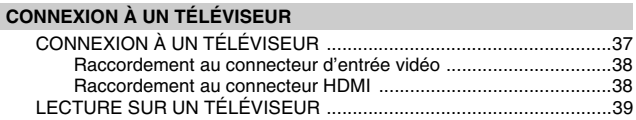

### **[MESSAGES IMPORTANTS ET ALERTES](#page-39-0)**

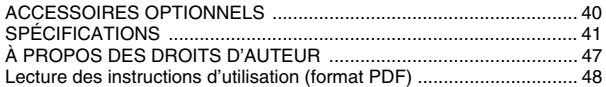

## <span id="page-8-0"></span>**VÉRIFICATION DE LA PRÉSENCE DES ACCESSOIRES INCLUS**

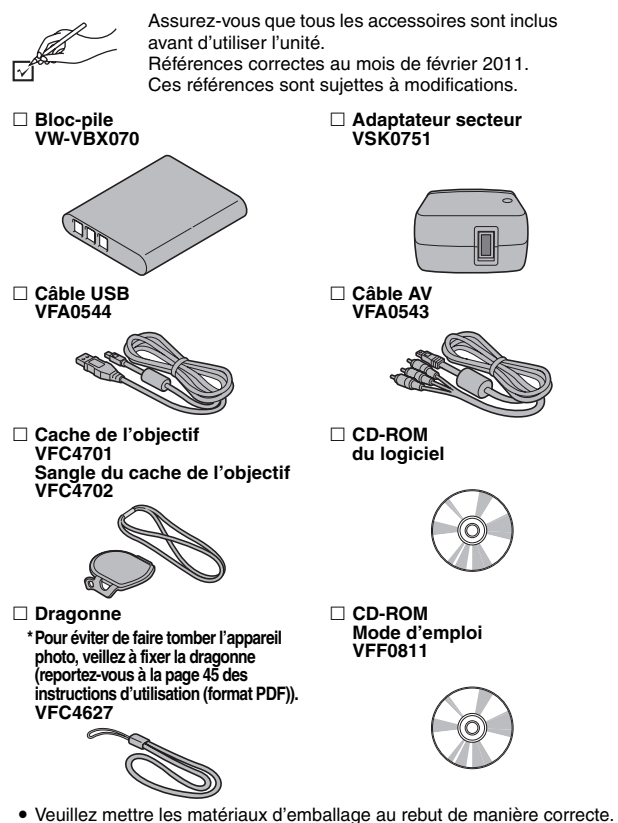

• Conservez le bloc-pile et le cache de l'objectif hors de portée des enfants pour éviter qu'ils ne les avalent.

## <span id="page-9-2"></span><span id="page-9-0"></span>**À PROPOS DE LA CARTE**

### <span id="page-9-1"></span>**Cartes pouvant être utilisées avec l'appareil photo (à compter du mois de février 2011)**

Utilisez des cartes SD conformes à la catégorie 4 ou une catégorie supérieure de la spécification SD Speed Class Rating\* pour les enregistrements vidéo.

**Cet appareil photo est compatible avec les périphériques SDXC (périphériques compatibles avec les cartes mémoire SD/SDHC/SDXC). Si vous utilisez une carte mémoire SDHC/SDXC dans un autre périphérique, veuillez vérifier que le périphérique est compatible avec la carte mémoire.**

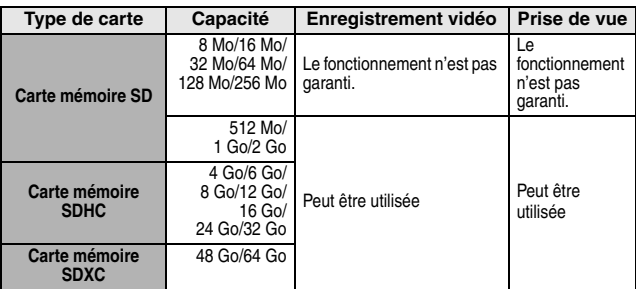

La spécification SD Speed Class Rating est la norme de vitesse pour les écritures successives. Reportez-vous à l'étiquette de la carte pour en connaître les spécifications.

(exemple) CLASS(4)

Vous pouvez identifier les cartes SD/SDHC/SDXC que nous proposons et qui peuvent être utilisées avec le produit en consultant le site Web d'assistance à l'adresse ci-dessous.

> http://panasonic.jp/support/global/cs/e\_cam (Ce site Web est en anglais uniquement.)

- Les cartes mémoire de 4 Go ou plus ne disposant pas du logo SDHC et les cartes mémoire de 48 Go ou plus ne disposant pas du logo SDXC ne sont pas basées sur les spécifications des cartes mémoire SD.
- i Les cartes de plus de 64 Go ne peuvent être utilisées.
- Lorsque le commutateur de protection en écriture de la carte SD est verrouillé, les opérations d'enregistrement, de suppression et de modification ne sont pas possibles sur la carte.
- Conservez la carte mémoire hors de portée des enfants pour éviter qu'ils ne l'avalent.

**Commutateur de protection en écriture**

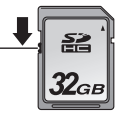

## <span id="page-11-1"></span><span id="page-11-0"></span>**NOM DES PIÈCES**

**Vue avant**

### Objectif Support d'écran Microphone stéréo interne Indicateur d'état Haut-parleur -Flash • Le flash peut chauffer de manière importante et causer des brûlures. Évitez de toucher le flash lors de la<br>prise de vue. \* L'orifice de montage du trépied est situé sous l'appareil. La fixation d'un trépied équipé d'une vis de plus de 5,5 mm de long peut endommager l'appareil

photo.

#### <span id="page-12-1"></span><span id="page-12-0"></span>**■ À propos de l'indicateur d'état (reportez-vous à la page 166 des instructions d'utilisation (format PDF) relative à l'état de charge.)**

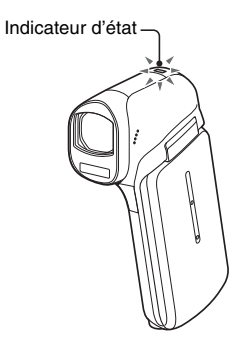

• L'indicateur d'état s'allume ou clignote pour indiquer le statut de fonctionnement de l'appareil photo.

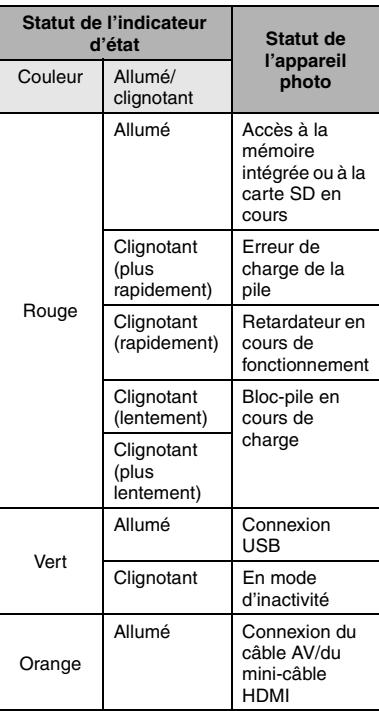

### **Vue arrière**

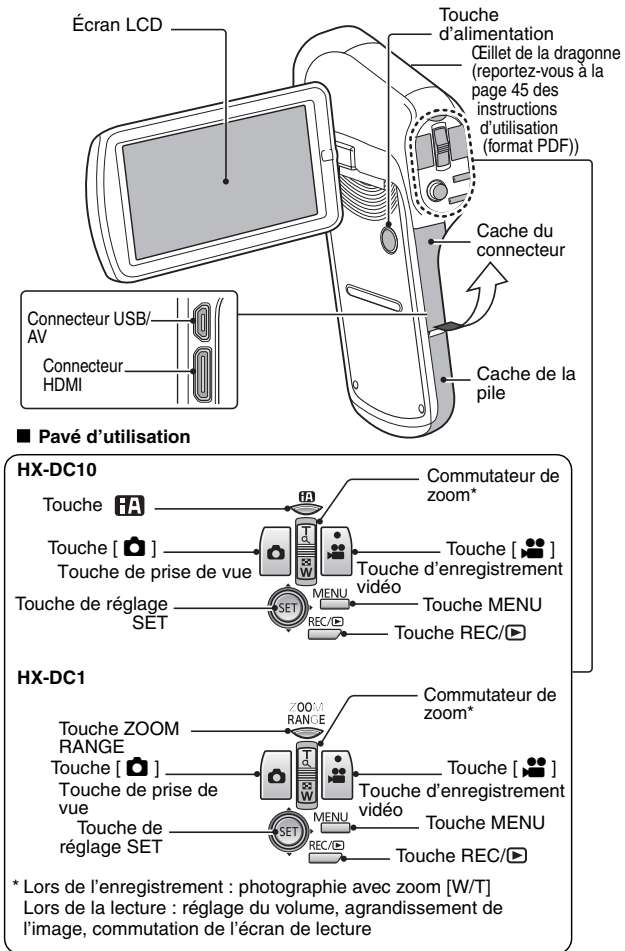

**14** VQT3M95

## <span id="page-14-1"></span><span id="page-14-0"></span>**CHARGE DU BLOC-PILE**

Le bloc-pile n'est pas chargé à l'achat. Veuillez le charger complètement avant utilisation.

Nous avons découvert que des blocs-piles de contrefaçon, qui ressemblent beaucoup au produit d'origine, sont disponibles à l'achat sur certains marchés. Certains de ces blocs-piles ne sont pas équipés de dispositifs de protection permettant de répondre aux exigences des normes de sécurité adaptées. Ces blocs-piles peuvent entraîner un incendie ou une explosion. Nous attirons votre attention sur le fait que nous ne pouvons être tenus responsables des accidents ou des anomalies de fonctionnement résultant de l'utilisation d'un bloc-pile de contrefaçon. Nous vous recommandons d'utiliser un bloc-pile d'origine Panasonic afin de garantir la sécurité des produits.

### **Guide relatif aux durées de charge et aux capacités d'enregistrement**

### k **Durée de charge/d'enregistrement**

- Température : 25°C/humidité : 60 %RH
- · Nous vous recommandons de recharger la batterie dans un lieu où la température ambiante (ainsi que la température de la batterie) est comprise entre 10°C et 30°C. (La température de la batterie devra également être la même.)

La durée de charge indiquée correspond à la durée nécessaire lors de la charge à l'aide de l'adaptateur secteur.

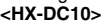

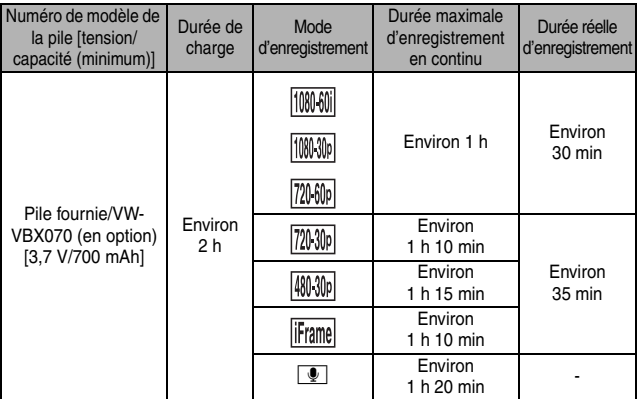

### **<HX-DC1>**

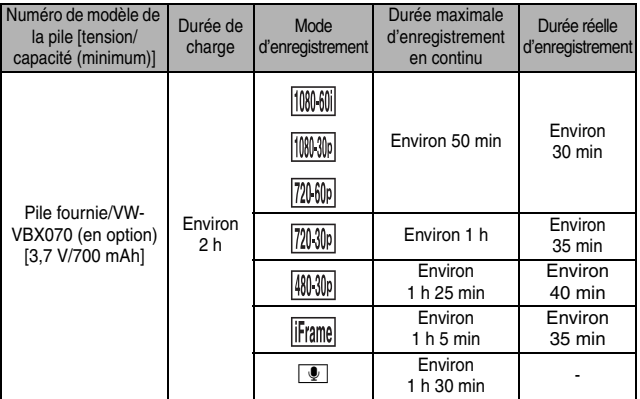

- Les durées indiquées sont approximatives.
- La durée de charge indiquée correspond à la durée requise lorsque la pile est complètement déchargée. La durée de charge et la durée d'enregistrement varient en fonction des conditions d'utilisation, telles que la température.
- La durée réelle d'enregistrement fait référence à la durée d'enregistrement lors de démarrages et arrêts répétés de l'enregistrement, de l'allumage et de l'extinction de l'appareil, du déplacement du levier de zoom, etc.
- Les piles chauffent après utilisation et une fois chargées. Il ne s'agit pas d'une anomalie de fonctionnement.
- i Reportez-vous à la page 114 des instructions d'utilisation (format PDF) relative à la charge restante du bloc-pile.
- Utilisez toujours des piles Panasonic d'origine (VW-VBX070).
- i Dans le cas contraire, nous ne pouvons pas garantir la qualité de ce produit.
- Ne chauffez pas les piles ou ne les exposez pas aux flammes.
- N'exposez pas les piles aux rayons directs du soleil dans un véhicule dont les portières et les vitres sont fermées pendant une longue période.

### **Durée de fonctionnement et nombre d'images pouvant être enregistrées (valeurs approximatives) <HX-DC10>**

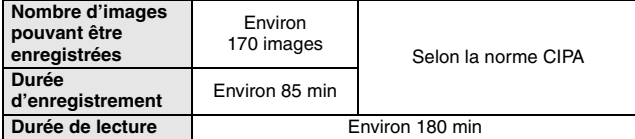

#### **<HX-DC1>**

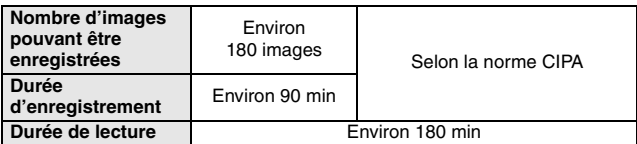

### **Conditions d'enregistrement selon la norme CIPA**

- CIPA fait référence à la Camera & Imaging Products Association.
- À l'aide de la batterie fournie
- $\bullet$  À l'aide d'une carte mémoire SD Panasonic (2 Go)

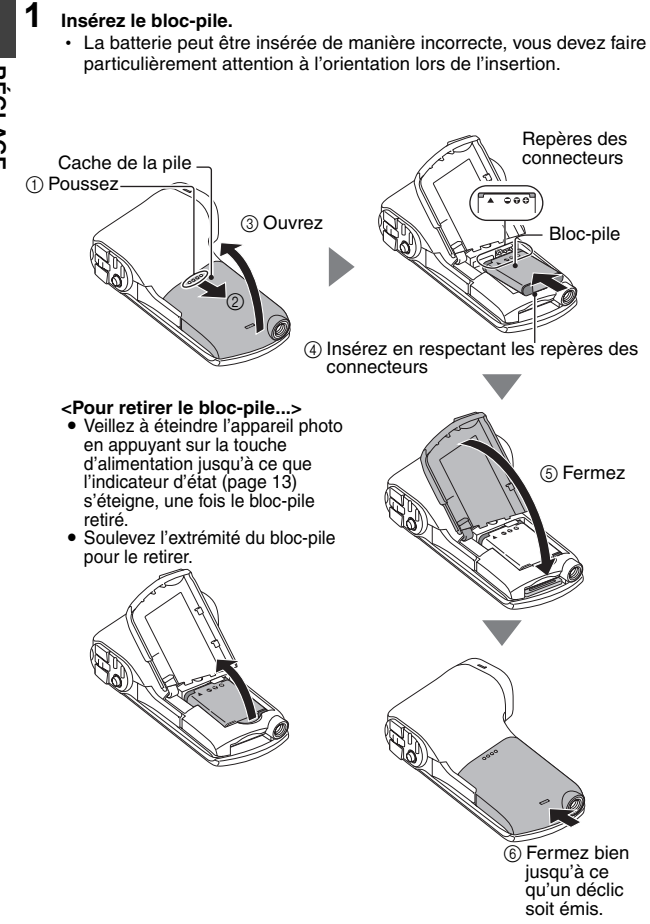

- **2 Utilisez le câble USB (fourni) pour connecter l'appareil photo et l'adaptateur secteur, puis raccordez l'adaptateur secteur à une prise électrique.**
	- **Utilisez uniquement le câble USB fourni. Le fonctionnement n'est pas garanti lors de l'utilisation d'un autre câble USB.**
	- **L'adaptateur secteur est uniquement conçu pour cet appareil photo. Ne l'utilisez pas avec d'autres périphériques.**
	- · La recharge n'a lieu que lorsque l'appareil photo est éteint ou en mode d'inactivité (page 26 des instructions d'utilisation (format PDF)). La recharge n'est pas possible si l'appareil photo est en mode d'enregistrement ou en mode de lecture.

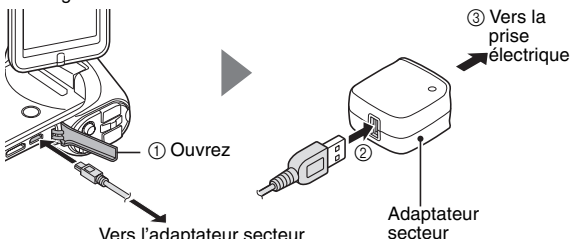

Vers l'adaptateur secteur

- h L'appareil est en veille lorsque l'adaptateur secteur est connecté. Le circuit principal est toujours activé tant que l'adaptateur secteur est connecté à une prise électrique.
- Utilisez uniquement l'adaptateur secteur fourni.
- Utilisez uniquement le câble USB fourni.
- **<Lors de la charge...>**
- h L'indicateur d'état clignote en rouge à intervalles de 0,5 secondes en cas d'anomalie ou d'installation incorrecte du bloc-pile. Vérifiez que le bloc-pile est correctement installé.
- Si vous ne parvenez toujours pas à recharger le bloc-pile, il est possible que l'appareil photo, le bloc-pile ou l'adaptateur secteur présente une anomalie de fonctionnement. Si l'indicateur d'état clignote rapidement ou lentement, veuillez vous reporter à la page 166 des instructions d'utilisation (format PDF).
- L'indicateur d'état s'éteint une fois la charge terminée.
- La durée de la charge est d'environ 120 minutes.

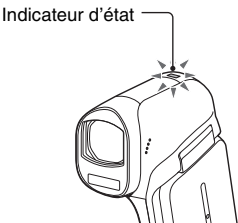

## <span id="page-19-0"></span>**INSTALLATION DE LA CARTE**

Veillez à formater les cartes neuves ou celles utilisées dans un autre périphérique avant de les utiliser avec l'appareil photo (reportez-vous aux pages 100 et 111 des instructions d'utilisation (format PDF)). Si vous utilisez une carte non formatée, vous risquez de ne pas pouvoir vous en servir.

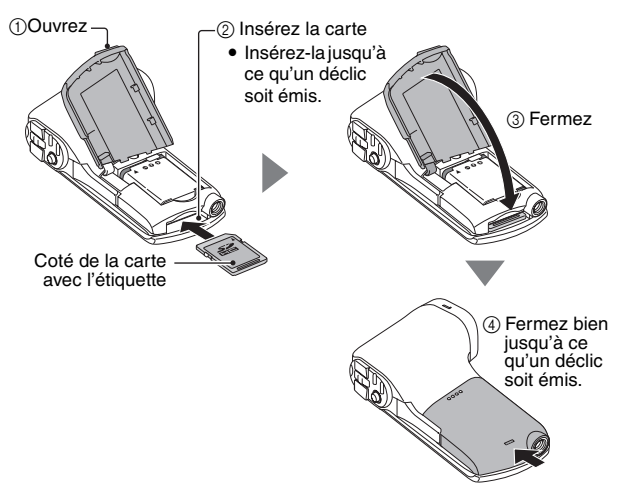

### **<Lors du retrait de la carte...>**

• Pour retirer la carte, appuyez dessus, puis relâchez-la. La carte dépassera légèrement et vous pourrez alors la retirer.

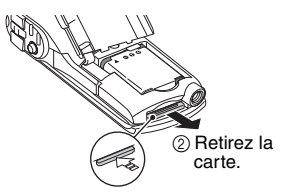

1 Poussez la partie centrale de la carte.

### **CONSEIL**

### **Ne forcez pas lorsque vous retirez la carte,**

- i Faute de quoi vous risquez de l'endommager ou d'endommager les fichiers enregistrés.
- **Si l'indicateur d'état s'allume en rouge...**
- i Ne retirez jamais la carte lorsque l'indicateur d'état clignote en rouge, faute de quoi vous risquez de perdre les fichiers enregistrés sur la carte.

## <span id="page-21-2"></span><span id="page-21-0"></span>**ALLUMAGE ET EXTINCTION DE L'APPAREIL PHOTO**

## **RÉGLAGE RÉGLAGE**

### <span id="page-21-1"></span>**Allumage de l'appareil photo**

**1 Ouvrez le support d'écran et appuyez sur la touche d'alimentation.**

• L'écran LCD s'allume.

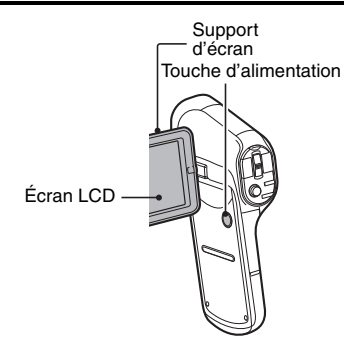

**<Procédure d'ouverture du support d'écran>**

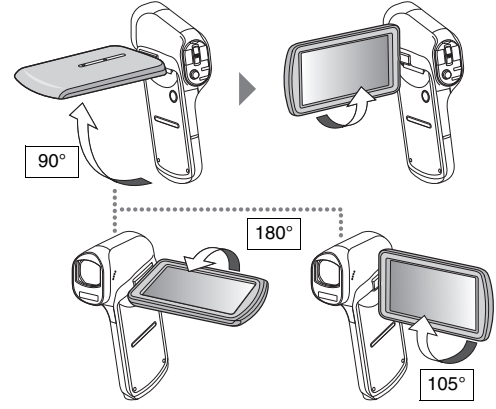

### <span id="page-22-0"></span>**Extinction de l'appareil photo**

### **1 Appuyez sur la touche d'alimentation pendant au moins 1 seconde.**

- $\cdot$  L'appareil photo s'éteint.
- h Si vous appuyez brièvement sur la touche d'alimentation, le mode d'inactivité de l'appareil photo est activé.

## <span id="page-23-0"></span>**RÉGLAGE DE LA DATE ET DE L'HEURE**

L'appareil photo enregistre la date et l'heure de prise d'une image ou d'un enregistrement audio de sorte à pouvoir afficher ces éléments lors de la lecture. C'est pourquoi, avant de capturer des images, assurez-vous que la date et l'heure sont correctement réglées.

- · Si l'écran de réglage de la date et de l'heure s'affiche lorsque vous allumez l'appareil photo, passez à l'étape **3** et respectez la procédure pour régler la date et l'heure.
- h Pour corriger le réglage de la date et de l'heure, veuillez consulter la section **CONSEIL** de la [page 26](#page-25-1).

Exemple : pour régler l'horloge sur 19:30, le 20 décembre 2011

- **1 Allumez l'appareil photo [\(page 22\)](#page-21-1) et affichez le menu Réglage d'option 1 (reportez-vous à la page 96 des instructions d'utilisation (format PDF)).**
- **2 Sélectionnez [RÉGLAGE HORLOGE] et appuyez sur la touche de réglage SET.**
	- L'écran de réglage de l'horloge s'affiche.
	- Respectez les procédures ci-dessous pour activer ou désactiver l'affichage de la date lors de la lecture, définir le format d'affichage de la date et régler la date et l'heure.

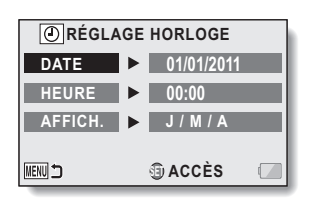

### **3 Réglez la date.**

- Sélectionnez [DATE].
- 2 Appuyez sur la touche de réglage SET.
	- L'écran de réglage de la date s'affiche.
- 3 Réglez la date sur "20/12/2011".
	- La date est réglée dans l'ordre suivant : le jour  $\rightarrow$  le mois  $\rightarrow$ l'année.
	- Déplacez la touche de réglage SET vers la gauche ou la droite pour sélectionner le jour, le mois ou l'année. Déplacez la touche de réglage SET vers le haut ou le bas pour augmenter ou réduire le nombre.
- 4 Appuyez sur la touche de réglage SET.

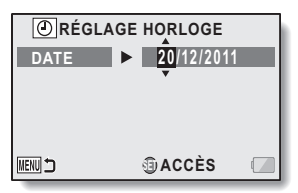

## **REGLAGE RÉGLAGE**

### **4 Réglez l'horloge.**

- 1 Sélectionnez [HEURE].
- 2 Appuyez sur la touche de réglage SET.
	- L'écran de réglage de l'heure s'affiche.
- 3 Réglez l'heure sur "19:30".
	- L'heure est réglée dans l'ordre suivant : l'heure → les minutes.
- 4 Appuyez sur la touche de réglage SET.

### **RÉGLAGE HORLOGE HEURE 19 : 30 MENU つ SET ACCÈS**

- **5 Définissez l'ordre d'affichage de la date pendant la lecture.**
	- 1 Sélectionnez [AFFICH.].
	- 2 Appuyez sur la touche de réglage SET.
		- L'écran de réglage du format de la date s'affiche.
	- 3 Déplacez la touche de réglage SET vers le haut ou le bas.
		- L'ordre d'affichage de la date change.
	- 4 Appuyez sur la touche de réglage SET.

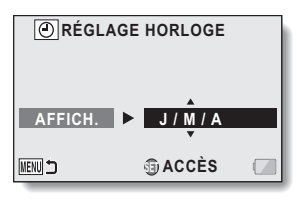

## **6 Appuyez sur la touche MENU.**

- Le réglage de la date et de l'heure est terminé.
- Pour afficher l'écran d'enregistrement ou de lecture, appuyez sur la touche MENU.

### <span id="page-25-1"></span>**CONSEIL**

### **Pour corriger les réglages de la date et de l'heure**

- 1 Allumez l'appareil photo.
- 2 Affichez le menu Réglage d'option 1 (reportez-vous à la page 96 des instructions d'utilisation (format PDF)).
- 3 Sélectionnez [RÉGLAGE HORLOGE] et appuyez sur la touche de réglage SET.
	- L'écran de réglage de la date et de l'heure s'affiche.
	- Les réglages définis pour la date et l'heure s'affichent.
- 4 Sélectionnez la ligne que vous souhaitez modifier et procédez aux modifications.

### **Si la date et l'heure de l'appareil photo ne sont pas réglées...**

- Les informations relatives à l'écran et à la date de capture s'affichent comme suit :
	- \* Le format de la date et de l'heure est déterminé par le paramètre [AFFICH.] spécifié sur l'écran de réglage de l'horloge.

Écran d'enregistrement : --.--.---- --:--

Informations sur la date/l'heure de capture des photos : 01/01/2011 00:00:00

Informations sur la date/l'heure d'enregistrement de fichiers vidéo/audio : 01/01/2011 00:00:00

### <span id="page-25-0"></span>**Sauvegarde de la date et de l'heure**

Dans des conditions normales, une pile interne conserve les réglages de la date et de l'heure pendant le remplacement du bloc-pile. Il est cependant possible que les réglages soient perdus (la sauvegarde dure environ 7 jours). Nous vous recommandons de vérifier que les réglages de la date et de l'heure sont toujours corrects après le remplacement du blocpile et avant toute prise de vue ou tout enregistrement.

## <span id="page-26-1"></span><span id="page-26-0"></span>**PERMUTATION ENTRE LE MODE D'ENREGISTREMENT ET LE MODE DE LECTURE**

Vous pouvez permuter entre le mode d'enregistrement (pour l'enregistrement) et le mode de lecture (pour l'affichage des images enregistrées).

**1 Allumez l'appareil photo [\(page 22\).](#page-21-0)**

## **2** Appuyez sur la touche REC/ $\Box$ .

- Le mode change.
- Le mode change à chaque fois que vous appuyez sur la touche  $REC/ F$ .

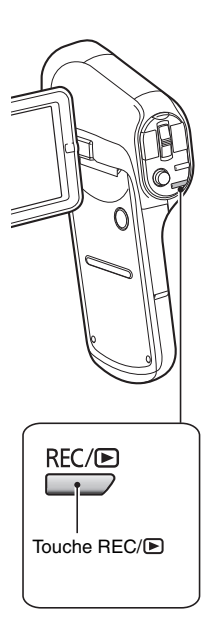

## <span id="page-27-0"></span>**MODE AUTOMATIQUE INTELLIGENT (HX-DC10)**

Il vous suffit de pointer l'unité vers ce que vous souhaitez enregistrer pour activer les modes suivants (adaptés en fonction des conditions).

**RÉGLAGE RÉGLAGE**

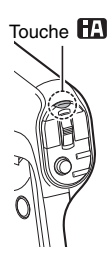

### **Touche**

**Appuyez une fois sur la touche pour activer le mode automatique intelligent (iA).**

- $\cdot$  L'icône  $\Box$  s'affiche sur l'écran LCD.
- Appuyez de nouveau sur la touche pour annuler le mode automatique intelligent.

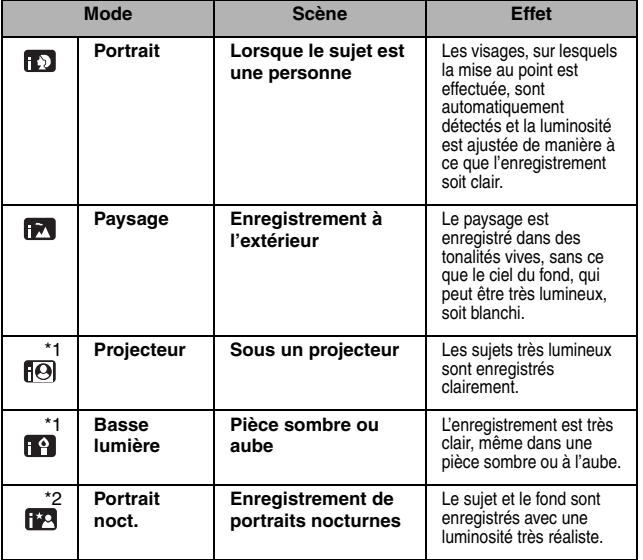

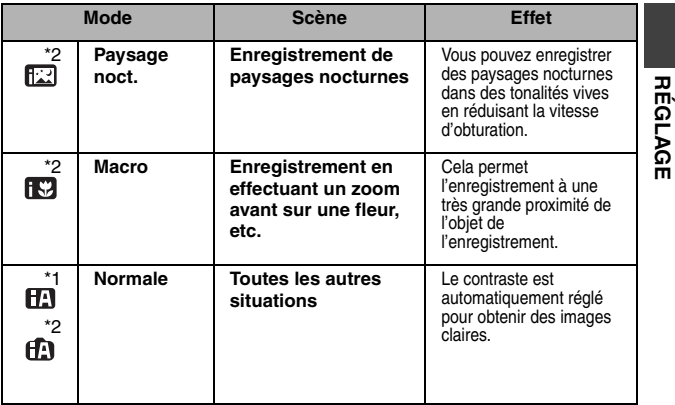

\*1 Enregistrement vidéo uniquement

\*2 Prise de vue uniquement

### **CONSEIL**

- Selon les conditions d'enregistrement, il est possible que le mode souhaité ne soit pas activé sur l'unité.
- L'utilisation d'un trépied est recommandée avec les modes Portrait nocturne, Paysage nocturne et Basse lumière.
- i Selon les conditions d'enregistrement, il est possible que les visages ne soient pas détectés, lorsqu'ils sont d'une certaine taille ou qu'ils sont inclinés à un certain degré.

## <span id="page-29-2"></span><span id="page-29-1"></span><span id="page-29-0"></span>**ENREGISTREMENT VIDÉO**

### **1 Allumez l'appareil phot[o](#page-21-2)  [\(page 22\)](#page-21-2) et réglez-le en mode d'enregistremen[t \(page 27\).](#page-26-1)**

• Si le suiet est une personne, un cadre vert double apparaît autour de son visage (reportez-vous à la page 73 des instructions d'utilisation (format PDF)).

### $2$  **Appuyez sur la touche**  $\left[\begin{array}{c} \bullet \\ \bullet \end{array}\right]$ **.**

- L'enregistrement commence.
- Il n'est pas nécessaire de maintenir la touche  $\lceil \cdot \rceil$ enfoncée pendant l'enregistrement.
- Lorsque la durée restante d'enregistrement disponible pour la vidéo en cours de réalisation est de 30 secondes ou moins, un compte à rebours de la durée restante d'enregistrement apparaît à l'écran.
- Si la taille du fichier actuellement enregistré dépasse 4 Go, le fichier est enregistré et l'enregistrement se poursuit dans un nouveau fichier (des fichiers de 4 Go sont automatiquement créés (page 174 des instructions d'utilisation (format PDF))).
- $\cdot$  HX-DC1 : si la taille du fichier enregistré dépasse 4 Go, l'enregistrement s'interrompt (de quelques secondes à 10 secondes), puis reprend.

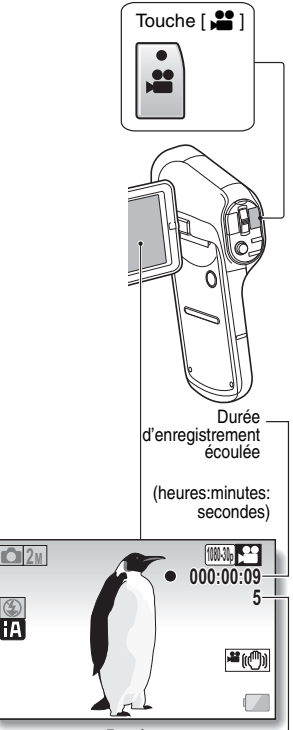

**3 Terminez l'enregistrement.**

- Appuyez de nouveau sur la touche [ $\frac{2}{\sqrt{2}}$ ] pour terminer l'enregistrement.
- La durée d'enregistrement écoulée revient à 000:00:00 à chaque arrêt de l'enregistrement.

Durée restante d'enregistrement disponible (secondes)

## <span id="page-30-0"></span>**PRISE DE VUE**

### **1 Allumez l'appareil photo [\(page 22\)](#page-21-2) et réglez-le en mode d'enregistrement [\(page 27\)](#page-26-1).**

- Si le sujet est une personne, un cadre vert double apparaît autour de son visage (reportez-vous à la page 73 des instructions d'utilisation (format PDF)).
- **2 Appuyez sur la touche [**O**].** 1 **Appuyez sur la touche [**O**] jusqu'à mi-course.**
	- $\cdot$  La mise au point automatique fonctionne et s'applique à l'image (verrouillage de la mise au point).
	- 2 **Continuez à appuyer doucement mais complètement sur la touche [**O**].**
		- L'obturateur se déclenche et l'image est capturée.

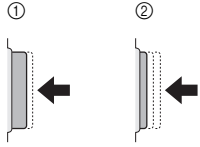

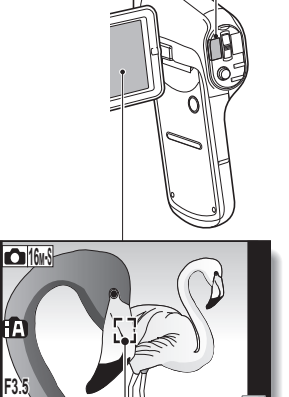

Touche  $\overline{a}$ ]

Repère de cible

• Vous pouvez afficher l'image capturée sur l'écran LCD en maintenant la touche  $\Box$  enfoncée lorsque vous capturez l'image.

**1/30**

Pour la prise de séries d'images, reportez-vous à la page 64 des instructions d'utilisation (format PDF).

## <span id="page-31-0"></span>**MACROPHOTOGRAPHIE (ZOOM)**

Votre appareil photo dispose de deux fonctions de zoom : le zoom optique et le zoom numérique (reportez-vous à la page 38 des instructions d'utilisation (format PDF)).

**1 Pointez l'objectif de l'appareil photo vers le sujet. 2 Déplacez le commutateur de**  *zoom vers*  $[T/\mathbb{C}$ ] ou  $[W/E]$ **pour composer l'image souhaitée.**  $[T/\mathbb{Q}_n]$ : zoom avant sur le sujet [W/**PH**] : zoom arrière • Lorsque vous appuyez sur le commutateur de zoom, la barre de zoom apparaît sur l'écran LCD. **3 Prenez la photo.** Pour les enregistrements vidéo, reportez-vous à la [page 30.](#page-29-2) Pour la prise de photos (une seule photo), reportez-vous à la [page 31.](#page-30-0) Pour la prise de séries d'images, reportez-vous à la page 64 des instructions d'utilisation (format PDF). Commutateur de zoom Lorsque les zooms optique et numérique sont activés

Zoom numérique (bleu) Zoom optique

Lorsque seul le zoom optique est activé

Pointeur

Barre de zoom

## <span id="page-32-1"></span>**LECTURE DE VIDÉOS ET DE PHOTOS 1 Activez le mode de lecture de l'appareil photo [\(page 27\)](#page-26-1).** Cadre jaune

### **2 Sélectionnez l'image que vous souhaitez lire.**

- Déplacez la touche de réglage SET vers le haut, le bas, la gauche ou la droite pour placer le cadre jaune sur le fichier que vous souhaitez lire.
- Les informations relatives à l'image encadrée sont affichées au bas de l'écran LCD.

### **3 Appuyez sur la touche de réglage SET.**

- L'image sélectionnée à l'étape **2** est affichée sur l'écran LCD.
- Si vous avez sélectionné une vidéo, la lecture commence.

**<Fichier photo : Pour retourner à l'écran de sélection des fichiers de lecture> Déplacez la touche de réglage SET vers le bas.**

### **CONSEIL**

- Vous pouvez faire pivoter les photos lors de la lecture (pages 39 et 82 des instructions d'utilisation (format PDF)).
- Si vous fermez le support d'écran, la lecture s'arrête et l'appareil photo passe en mode de veille.

<span id="page-32-0"></span>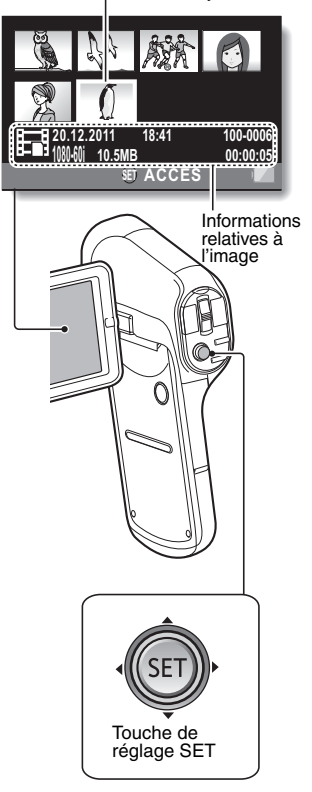

### **Lecture de vidéos**

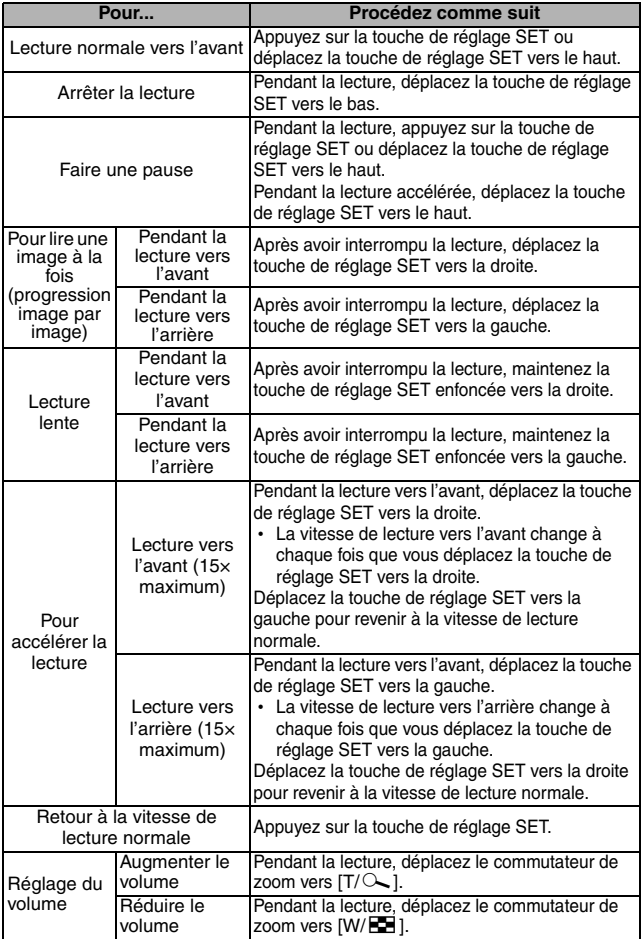

### <span id="page-34-0"></span>**Procédure d'enregistrement d'une image d'une vidéo en tant que photo**

**1 Démarrez la lecture de la vidéo. Interrompez la lecture à l'emplacement où vous souhaitez "prendre" une photo.**

### $2$  **Appuyez sur la touche**  $\boxed{0}$ .

- h L'écran permettant de sélectionner le rapport hauteur/largeur de la photo s'affiche. Sélectionnez le rapport hauteur/largeur souhaité et appuyez sur la touche de réglage SET. Notez cependant que si le rapport hauteur/largeur d'une vidéo est 4:3, vous ne pouvez pas sélectionner 16:9.
- Le numéro de la dernière image est attribué à la photo lors de l'enregistrement.

### **CONSEIL**

#### **Les fichiers des vidéos sont très volumineux**

i Par conséquent, si la vidéo est téléchargée sur un ordinateur pour la lecture, nous attirons votre attention sur le fait qu'il est possible que l'ordinateur ne puisse pas lire la vidéo à une vitesse suffisante, la faisant apparaître saccadée (la vidéo sera toujours correctement affichée sur l'écran LCD de l'appareil photo ou sur un téléviseur).

### **Si aucun son n'est audible...**

• Les sons ne sont pas lus pendant la lecture de la vidéo en mode de lecture image par image, de lecture au ralenti, de lecture accélérée ou de lecture vers l'arrière.

### <span id="page-35-0"></span>**SUPPRESSION D'IMAGES**

### **1 Affichez le fichier que vous souhaitez supprimer.**

### **2 Déplacez la touche de réglage SET vers le haut.**

 $\cdot$  L'écran de confirmation de la suppression s'affiche.

### **3 Sélectionnez "EFFACER" et appuyez sur la touche de réglage SET.**

- L'image actuelle est supprimée.
- h Pour afficher de nouveau l'écran de lecture, sélectionnez "SORTIE" et appuyez sur la touche de réglage SET.

## <span id="page-36-2"></span><span id="page-36-1"></span><span id="page-36-0"></span>**CONNEXION À UN TÉLÉVISEUR**

Vous pouvez lire les fichiers de la carte SD installée ou de la mémoire intégrée sur un téléviseur en connectant l'appareil photo à un téléviseur.

### **CONSEIL**

### **Insérez et retirez soigneusement le câble**

- Lors de la connexion des câbles, veillez à ce que les fiches des câbles soient correctement orientées et à ce qu'elles correspondent aux connecteurs des périphériques. Lors de la connexion, insérez les fiches en ligne droite. Si vous forcez lors de la connexion du câble, vous risquez d'endommager définitivement les broches du connecteur.
- Ne forcez pas lors de la connexion et de la déconnexion des câbles.

**À propos de la sortie d'images :** la destination de sortie des images varie en fonction du statut de l'appareil photo (reportez-vous à la page 103 des instructions d'utilisation (format PDF)).

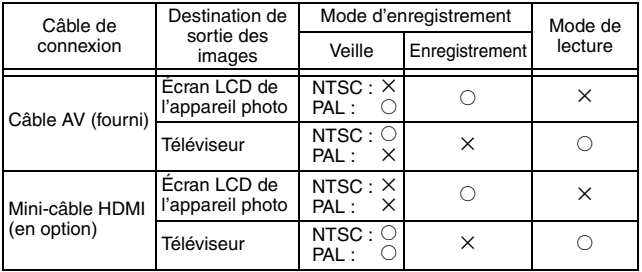

 $\circ$  : les images sortent  $\times$  : les images ne sortent pas

• HDMI, le logo HDMI et High-Definition Multimedia Interface sont des marques commerciales ou des marques commerciales déposées de HDMI Licensing, LLC.

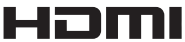

### <span id="page-37-0"></span>**Raccordement au connecteur d'entrée vidéo**

Utilisez le câble AV fourni pour connecter l'appareil photo à un téléviseur.

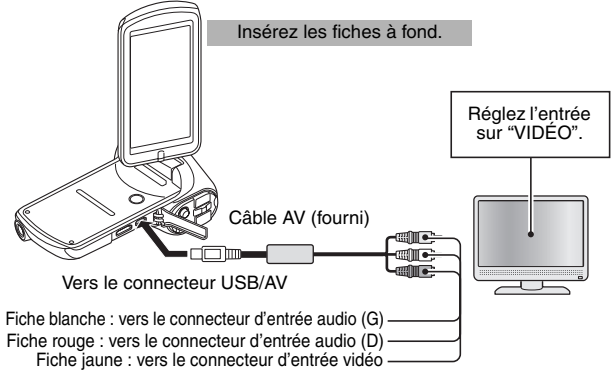

· Utilisez uniquement le câble AV fourni.

### <span id="page-37-1"></span>**Raccordement au connecteur HDMI**

Utilisez un mini-câble HDMI vendu séparément pour connecter l'appareil photo à un téléviseur.

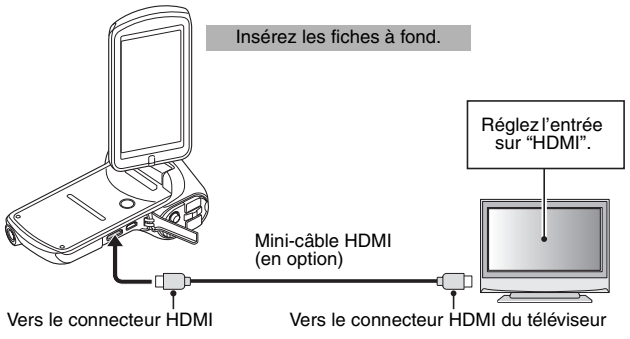

• Utilisez toujours un mini-câble HDMI Panasonic d'origine (RP-CDHM15, RP-CDHM30 ; en option).

## <span id="page-38-0"></span>**LECTURE SUR UN TÉLÉVISEUR**

- Une fois l'appareil photo connecté au téléviseur, réglez l'entrée du téléviseur sur le connecteur auquel l'appareil photo est connecté.
- i La procédure de lecture des enregistrements audio est également la même que celle utilisée avec l'appareil photo.
- La méthode de lecture est identique à celle utilisée pour afficher les images sur l'écran LCD de l'appareil photo (utilisez les commandes du téléviseur pour régler le volume).

## <span id="page-39-1"></span><span id="page-39-0"></span>**ACCESSOIRES OPTIONNELS**

Références correctes au mois de février 2011. Ces références sont sujettes à modifications.

- Bloc-pile (VW-VBX070)
- Mini-câble HDMI (RP-CDHM15, RP-CDHM30)

## <span id="page-40-0"></span>**SPÉCIFICATIONS**

Les spécifications peuvent faire l'objet de modifications sans préavis.

#### **Caméra numérique**

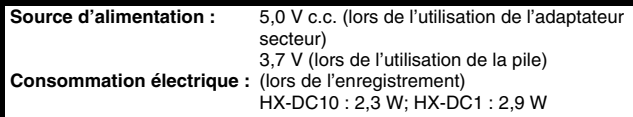

#### **Système de signalisation :**

1080/60i, 1080/30p, 720/60p, 720/30p, 480/30p, 540/30p

#### **Format d'enregistrement :**

Vidéo : compatible avec le format de fichiers MPEG-4 AVC/H.264, iFrame Mémo vocal : MPEG-4 AAC audio

### **Capteur d'image :**

### **<HX-DC10>** 1/2,3 capteur d'image (1/2,3") type MOS Total : environ 16 790 000 pixels (16,79 mégapixels) Pixels effectifs Vidéo : environ 16 mégapixels (4:3), environ 11,9 mégapixels (16:9) Photo : environ 16 mégapixels (4:3), environ 11,9 mégapixels (16:9) **<HX-DC1>**

1/2,33 capteur d'image (1/2,33") type MOS Total : environ 14 400 000 pixels (14,4 mégapixels) Pixels effectifs<br>Vidéo : environ 14,3 mégapixels (4:3), environ 11,9 mégapixels (16:9) Photo : environ 14,3 mégapixels (4:3), environ 11,9 mégapixels (16:9)

#### **Objectif : <HX-DC10>** Diaphragme automatique, zoom motorisé 5× Macro F3.5 à F3.7 (f=6,8 mm à 34,0 mm) Équivalent 35 mm : Vidéo : 38,1 mm à 457,2 mm (4:3) 41,5 mm à 249,0 mm (60i/60p, 16:9) 41,5 mm à 498,0 mm (30p, 16:9) Photo : 38,1 mm à 190,5 mm (4:3) 41,5 mm à 207,5 mm (16:9) Distance de mise au point minimale : Normale : environ 10 cm (grand angulaire)/environ 80 cm (télé) Macro automatique intelligente : environ 1 cm (grand angulaire)/environ 80 cm (télé) **<HX-DC1>** Diaphragme automatique, zoom motorisé 5× Macro F3.5 à F3.7 (f=6,8 mm à 34,0 mm) Équivalent 35 mm Vidéo (grand angulaire) : 39,2 mm à 235,2 mm (4:3) 40,1 mm à 240,6 mm (16:9) (télé) : 80,9 mm à 485,4 mm (4:3) 82,4 mm à 494,4 mm (16:9) Photo : 38,6 mm à 193,0 mm (4:3) 39,9 mm à 199,5 mm (16:9) Distance de mise au point minimale : environ 10 cm (grand angulaire)/environ 80 cm (télé) Macro: environ 1 cm (grand angulaire)/environ 80 cm (télé)

### **Zoom : <HX-DC10>**

(Photo) zoom optique 5× ; (Vidéo) zoom avancé 12× (30p)/6× (60i/60p) Zoom numérique; 120× (mode vidéo, mode 30p), 60× (mode vidéo, mode 60i/60p), 50× (mode photo)

### **<HX-DC1>**

(Photo) zoom optique 5× ; (Vidéo) zoom double plage12× Zoom numérique; 60× (mode vidéo), 50× (mode photo)

### **Stabilisateur d'images :**

électronique

**Écran :** 7,5 cm (3,0") large écran ACL (Environ 230 K points)

#### **Microphone :**

Microphone stéréo interne

#### **Haut-parleur :**

1 haut-parleur rond, de type dynamique

#### **Réglage de la balance des blancs :**

Système de balance des blancs à suivi automatique

### **Éclairage standard :**

1400 lx

#### **Éclairage minimal requis pour le sujet : <HX-DC10>**

Environ 3 lx (1/15ème de seconde en mode scène basse lumière), Environ 9 lx (1/30ème de seconde en mode scène OFF)

### **<HX-DC1>**

Environ 5 lx (1/15ème de seconde en mode scène basse lumière), Environ 17 lx (1/30ème de seconde en mode scène OFF)

### **Sortie vidéo du multi-connecteur AV :**

1,0 Vp-p, 75 Ω

### **Sortie vidéo du mini-connecteur HDMI :**

HDMI™ 1080i/720p/480p

### **Sortie audio du multi-connecteur AV :**

155 mV, impédance de sortie 220 Ω, 2 canaux

### **Sortie audio du mini-connecteur HDMI :**

Linear PCM

### **USB :**

Lecteur/graveur Carte SD : lecture seule Mémoire intégrée : lecture seule Hi-Speed USB (USB 2.0), micro-connecteur USB Webcam Compression : Motion JPEG Taille des images : 640×480 pixels

### **Flash :**

**Poids : <HX-DC10>**

**<HX-DC1>**

Plage effective : de 80 cm à 2,1 m environ

### **Dimensions (sans les parties saillantes) :**

86.2 mm (L)  $\times$  120.8 mm (H)  $\times$  38.1 mm (P)

Environ 161 g (sans la pile et la carte SD)

Environ 163 g (sans la pile et la carte SD)

### **Poids en fonctionnement :**

**<HX-DC10>** Environ 179 g (avec la pile et la carte SD) **<HX-DC1>** Environ 181 g (avec la pile et la carte SD)

#### **Température de fonctionnement :** 0 à 35°C

**Humidité de fonctionnement :** 10 à 80 %RH

**Durée de fonctionnement de la pile :**

Reportez-vous à la [page 15](#page-14-1).

### **Support d'enregistrement :**

Carte mémoire SD (conforme aux systèmes FAT12 et FAT16) Carte mémoire SDHC (conforme aux systèmes FAT32) Carte mémoire SDXC (conforme aux systèmes exFAT) Reportez-vous à la [page 10](#page-9-2) pour plus de détails concernant les cartes SD qui peuvent être utilisées dans l'unité. Mémoire intégrée : environ 80 Mo (HX-DC10) environ 80 Mo (HX-DC1)

**Compression :** MPEG-4 AVC/H.264, iFrame

#### **Modes d'enregistrement :**

 $\frac{1000}{100}$  : environ 17 Mbits/seconde (VBR)

- **600 : environ 15 Mbits/seconde (VBR)**
- **726** : environ 15 Mbits/seconde (VBR)

**700 : environ 9 Mbits/seconde (VBR)** 

**BM**: environ 3 Mbits/seconde (VBR)

: environ 24 Mbits/seconde (VBR)

Reportez-vous à la page 174 des instructions d'utilisation (format PDF) pour connaître les durées d'enregistrement.

#### **Taille des images :**

 : 1920×1080/60i : 1920×1080/30p : 1280×720/60p : 1280×720/30p  $\frac{4000}{200}$ : 640×480/30p Frame: 960×540/30p

**Compression audio :** AAC (2 canaux)

#### **Support d'enregistrement :**

Carte mémoire SD (conforme aux systèmes FAT12 et FAT16) Carte mémoire SDHC (conforme aux systèmes FAT32) Carte mémoire SDXC (conforme aux systèmes exFAT) Reportez-vous à la [page 10](#page-9-2) pour plus de détails concernant les cartes SD qui peuvent être utilisées dans l'unité. Mémoire intégrée : environ 80 Mo (HX-DC10) environ 80 Mo (HX-DC1)

**Compression :**

JPEG (norme DCF/Exif2.2)

**Taille des images :**

**Enregistrement photo (une seule photo)**

**<HX-DC10>**  $16$ M<sup>-H</sup> : 4608  $\times$  3456 pixels

 $|16 \times S|$ : 4608  $\times$  3456 pixels

 $12M$ : 4608  $\times$  2592 pixels

- **<HX-DC1>**
- $14$ <sub>M</sub>-H : 4352  $\times$  3264 pixels
- $14M\$ : 4352  $\times$  3264 pixels
- $10M$ : 4352 × 2448 pixels

### **<HX-DC10/HX-DC1>**

- $2M$  : 1920  $\times$  1080 pixels
- $2M : 1600 \times 1200$  pixels
- $0.9M$  : 1280  $\times$  720 pixels
- $\overline{0.3M}$  : 640 x 480 pixels

### **Série d'images**

#### **<HX-DC10>**

 $\boxed{16}$  : 4608 x 3456 pixels

### **<HX-DC1>**

 $1419 : 4352 \times 3264$  pixels

### **<HX-DC10/HX-DC1>**

 $2M$  $\approx$  1600  $\times$  1200 pixels

Reportez-vous à la page 176 des instructions d'utilisation (format PDF) pour connaître le nombre d'images pouvant être enregistrées.

### **Adaptateur secteur**

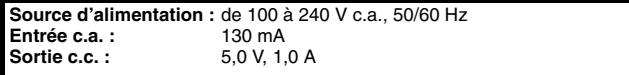

**MESSAGES IMPORTANTS ET ALERTES MESSAGES IMPORTANTS ET ALERTES**

## <span id="page-46-0"></span>**À PROPOS DES DROITS D'AUTEUR**

k **Respectez scrupuleusement les lois relatives aux droits d'auteur Vous pouvez uniquement utiliser ce que vous enregistrez et ce que vous créez à des fins personnelles. Conformément aux lois sur les droits d'auteur, vous ne pouvez utiliser aucun matériau sans l'autorisation des détenteurs des droits d'auteur.**

Vous ne pouvez pas copier le logiciel qui accompagne l'unité ou le reproduire sur un réseau sans autorisation.

### k **Licences**

- Le logo SDXC est une marque commerciale de SD-3C, LLC.
- HDMI, le logo HDMI et High-Definition Multimedia Interface sont des marques commerciales ou des marques commerciales déposées de HDMI Licensing, LLC aux États-Unis et dans d'autres pays.
- Microsoft<sup>®</sup>, Windows<sup>®</sup> et Windows Vista<sup>®</sup> sont des marques commerciales ou des marques commerciales déposées de Microsoft Corporation aux États-Unis et/ou dans d'autres pays.
- Les captures d'écran des produits Microsoft sont reproduites avec l'autorisation de Microsoft Corporation.
- IBM et PC/AT sont des marques commerciales déposées de International Business Machines Corporation aux États-Unis.
- i Intel®, Core™, Pentium® et Celeron® sont des marques commerciales ou des marques commerciales déposées de Intel Corporation aux États-Unis et dans d'autres pays.
- i AMD Athlon™ est une marque commerciale de Advanced Micro Devices, Inc.
- i iMovie et Mac sont des marques commerciales de Apple Inc., déposées aux États-Unis et dans d'autres pays.
- PowerPC est une marque commerciale de International Business Machines Corporation.
- Les autres systèmes et produits mentionnés dans les présentes instructions sont généralement des marques commerciales ou des marques commerciales déposées des fabricants ayant développé le système ou le produit concerné.

Ce produit est proposé en licence dans le cadre du portefeuille de brevets AVC et peut être utilisé à des fins personnelles et non commerciales pour (i) l'encodage de vidéos conformément à la norme AVC ("AVC Video") et/ou (ii) le décodage de vidéos AVC encodées par l'utilisateur dans un but personnel et non commercial et/ou obtenues auprès d'un prestataire vidéo autorisé à proposer des vidéos AVC. Aucune autre licence n'est accordée, de manière implicite ou explicite. Il est possible d'obtenir des informations complémentaires auprès de MPEG LA, LLC. Consultez le site http://www.mpegla.com.

## <span id="page-47-0"></span>**Lecture des instructions d'utilisation (format PDF)**

Vous trouverez des instructions d'utilisation plus détaillées de cet appareil dans les "Instructions d'utilisation" (format PDF) figurant sur le CD-ROM. Installez-les sur votre ordinateur et parcourez-les.

### k **Pour Windows**

- **1 Mettez l'ordinateur sous tension et insérez le CD-ROM contenant les instructions d'utilisation (fourni).**
- **2 Sélectionnez la langue souhaitée, puis cliquez sur [Mode d'emploi] pour les installer.**

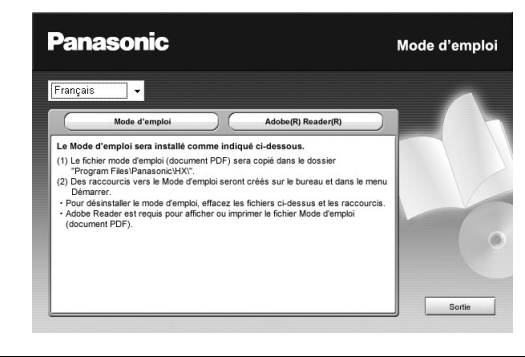

**3 Double-cliquez sur l'icône de raccourci "Mode d'emploi" sur le Bureau.**

### ■ Si les instructions d'utilisation (format PDF) ne s'ouvrent pas

Vous devez disposer de l'application Adobe Acrobat Reader version 5.0 ou plus récente ou Adobe Reader version 7.0 ou plus récente pour parcourir ou imprimer les instructions d'utilisation (format PDF).

Téléchargez et installez une version d'Adobe Reader que vous pouvez utiliser avec votre système d'exploitation à partir du site Web suivant.

**http://get.adobe.com/reader/otherversions**

#### **Si vous utilisez les systèmes d'exploitation**

- $\cdot$  Windows 2000 SP4
- Windows XP SP3
- Windows Vista SP2
- Windows 7

Insérez le CD-ROM contenant les instructions d'utilisation (fourni), cliquez sur [Adobe(R) Reader(R)], puis respectez les messages d'installation à l'écran.

■ Pour désinstaller les instructions d'utilisation (format PDF) Supprimez le fichier PDF du dossier "Program Files\Panasonic\HX\".

• Si le contenu du dossier Program Files ne s'affiche pas, cliquez sur [Afficher le contenu de ce dossier] pour l'afficher.

### **R** Pour Mac

- **1 Mettez l'ordinateur sous tension et insérez le CD-ROM contenant les instructions d'utilisation (fourni).**
- **2 Ouvrez le dossier "Manuel" figurant sur le CD-ROM, puis copiez le fichier PDF dans la langue souhaitée dans le dossier.**
- **3 Double-cliquez sur le fichier PDF pour l'ouvrir.**

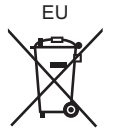

Pursuant to at the directive 2004/108/EC, article 9(2) Panasonic Testing Centre Panasonic Marketing Europe GmbH Winsbergring 15, 22525 Hamburg, Germany

# Panasonic Corporation<br>Web site: http://panasonic.net

© Panasonic Corporation 2011

VQT3M95 M0411-0<br>1AG6P1P6301--(S)